# **Typing Activity**

Use a computer word processor to type your spelling words.

# **Spelling Words 1.** man

2. men 3. woman

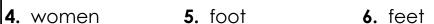

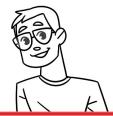

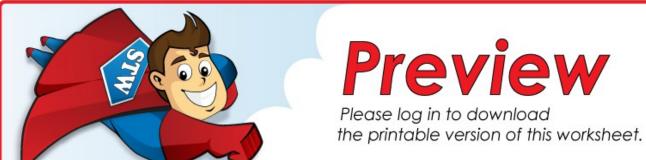

|           | ★ Star Words ★ |
|-----------|----------------|
| 14. child | 15. children   |

### Step 1: Write your spelling words.

- Be sure the words are spelled correctly.
- Number your word list.

### Step 2: Adjust the font and size.

- Choose Arial font.
- Change the font size to 16 point.

### Step 3: Save or print your file, as per your teacher's instructions.

## **Teacher Notes**

- For this activity, you can use any word processor, such as Microsoft Word or OpenOffice, or GoogleDocs.
- We suggest you disable automatic numbering. It can be confusing for students, especially if they are leaving blank lines between words with the enter key.
- We also suggest that you disable the spelling auto-correct feature. This will prevent the computer from correcting words automatically, without the student noticing.